2016

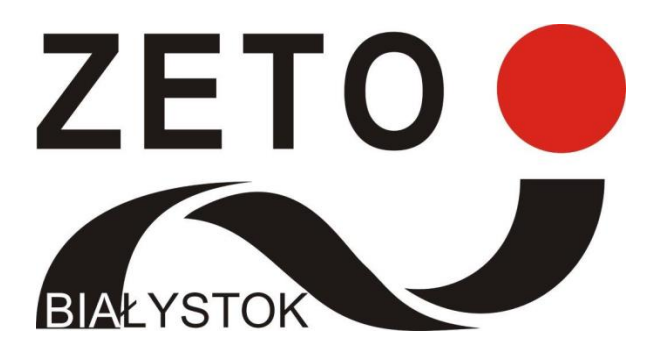

## KLASER – wyniki ucznia

## INSTRUKCJA INSTALACJI CENTRUM INFORMATYKI "ZETO" S.A.

## INSTALACJA APLIKACJI

1. Należy zlokalizować i odpalić na urządzeniu aplikację *Sklep Play*.

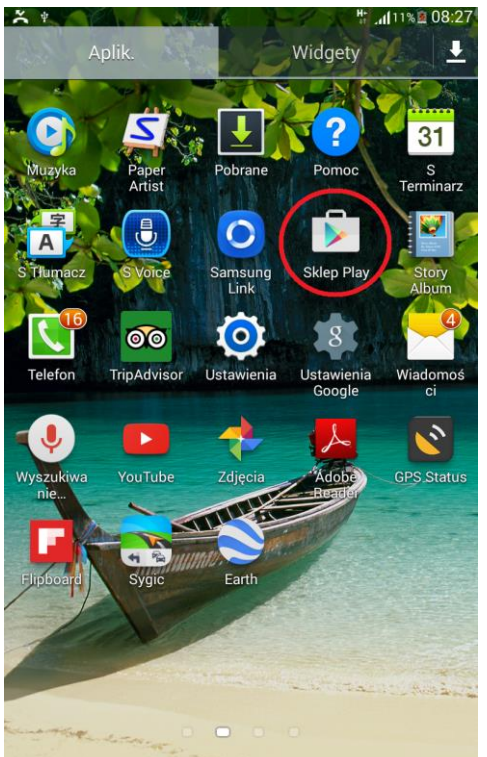

2. Następnie w oknie wyszukiwania należy wpisać klaser i potwierdzić wyszukiwanie.

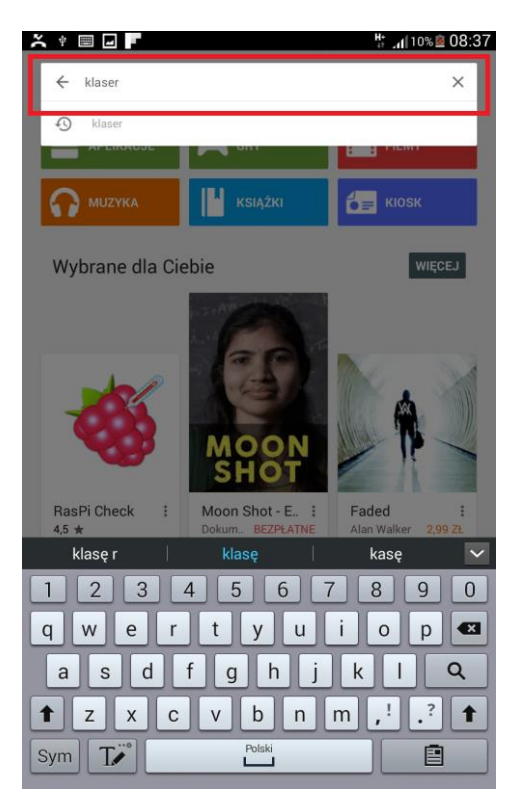

W wyszukanych aplikacjach należy zlokalizować program Klaser - wyniki ucznia.

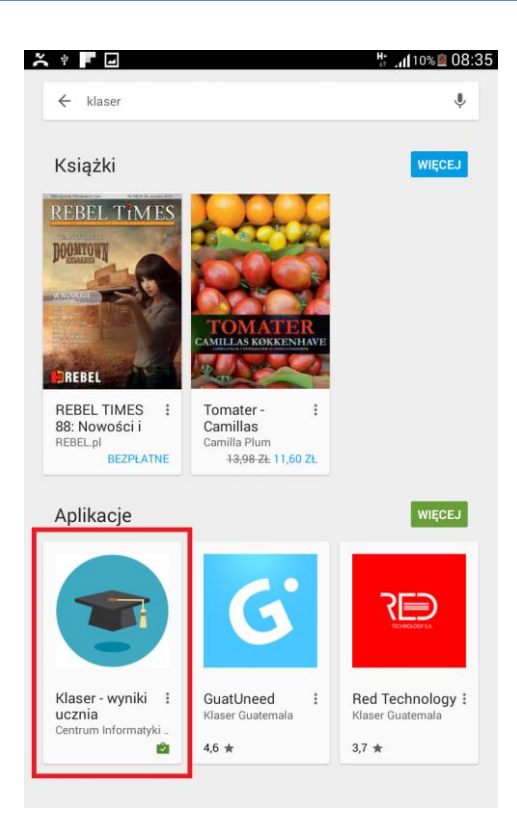

Po kliknięciu w ikonę programu wyświetlone zostanie okno z możliwością zainstalowania aplikacji. Aby rozpocząć proces należy kliknąć w przycisk zainstaluj.

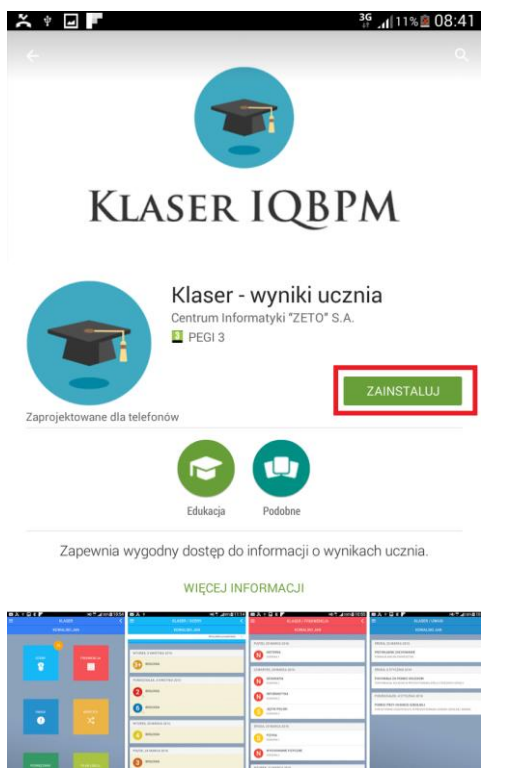

W trakcie instalacji system poprosi nas o akceptację dostępu do informacji o połączeniu wi-fi.

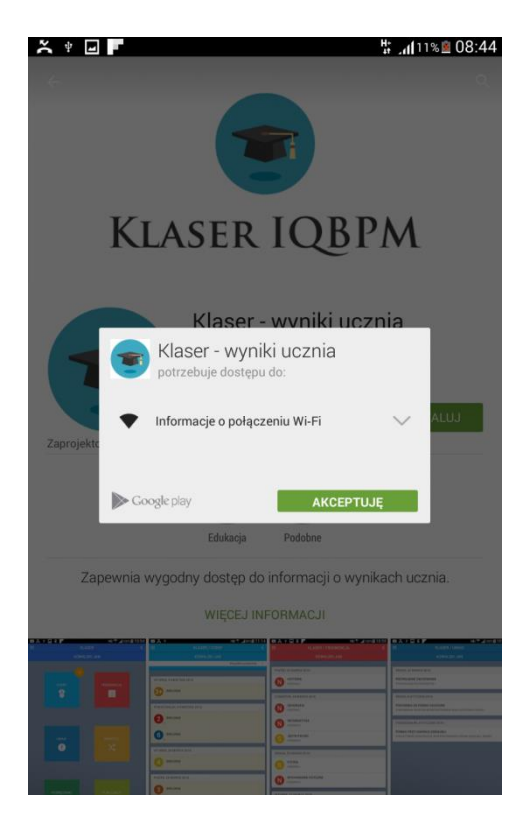

Po akceptacji rozpocznie się proces pobierania i instalacji aplikacji. Po zakończonej instalacji można przejść do korzystania z aplikacji klikając przycisk otwórz lub wyszukać program w liście aplikacji na urządzeniu.

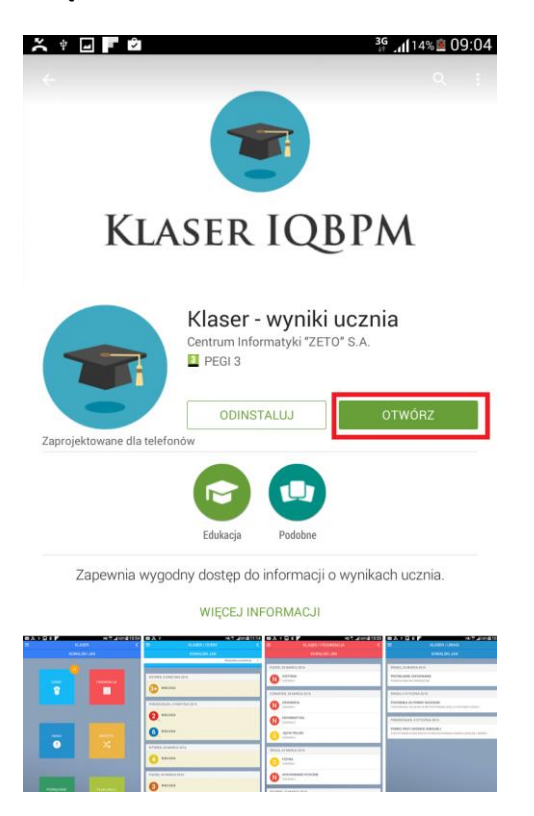